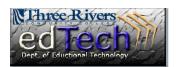

## How to Reset Your myCommNet Password via FAX

Print this form; complete it; add a copy of your photo ID; and FAX it. Number: 860-215-9910

**Note** that resetting your password via fax will require a valid photo identification card. Photo identification must be clear and easily readable No photo identification is retained by the IT/Educational Technology office after the reset. Additional/subsequent resets will require you to Fax all information again.

several ways to reset your myCommNet password please return to the students support page

to see the other methods.